# iOS Screen Capturer Swift

### iOS application example to capture stream from device screen

This example can be used to publish WebRTC stream from device screen with system audio or microphone audio capturing. The example works with iOS SDK [2.6.82](https://flashphoner.com/downloads/builds/flashphoner_client/wcs-ios-sdk/2.6/WCS-iOS-SDK-2.6.82.tar.gz) and newer.

The main application view is shown below. Inputs:

- WCS Websocket URL
- screen video stream name to publish

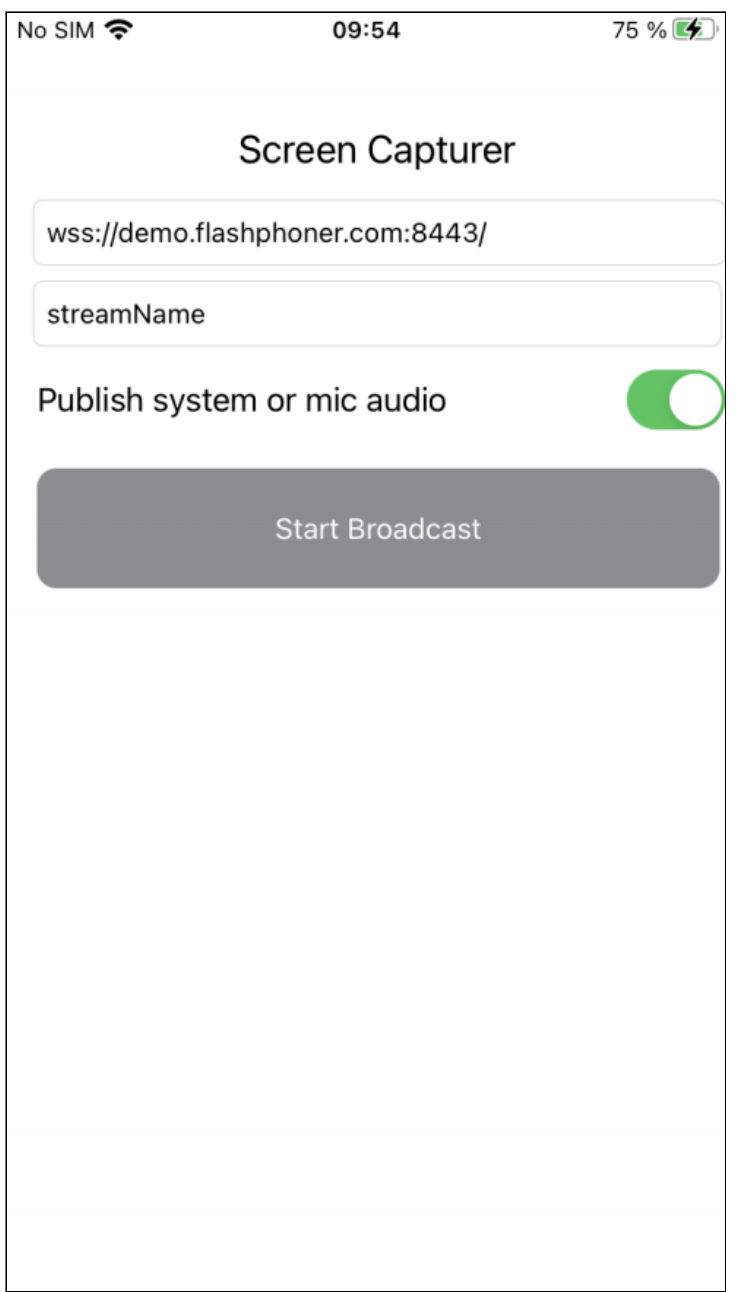

Application view when screen sharing is started

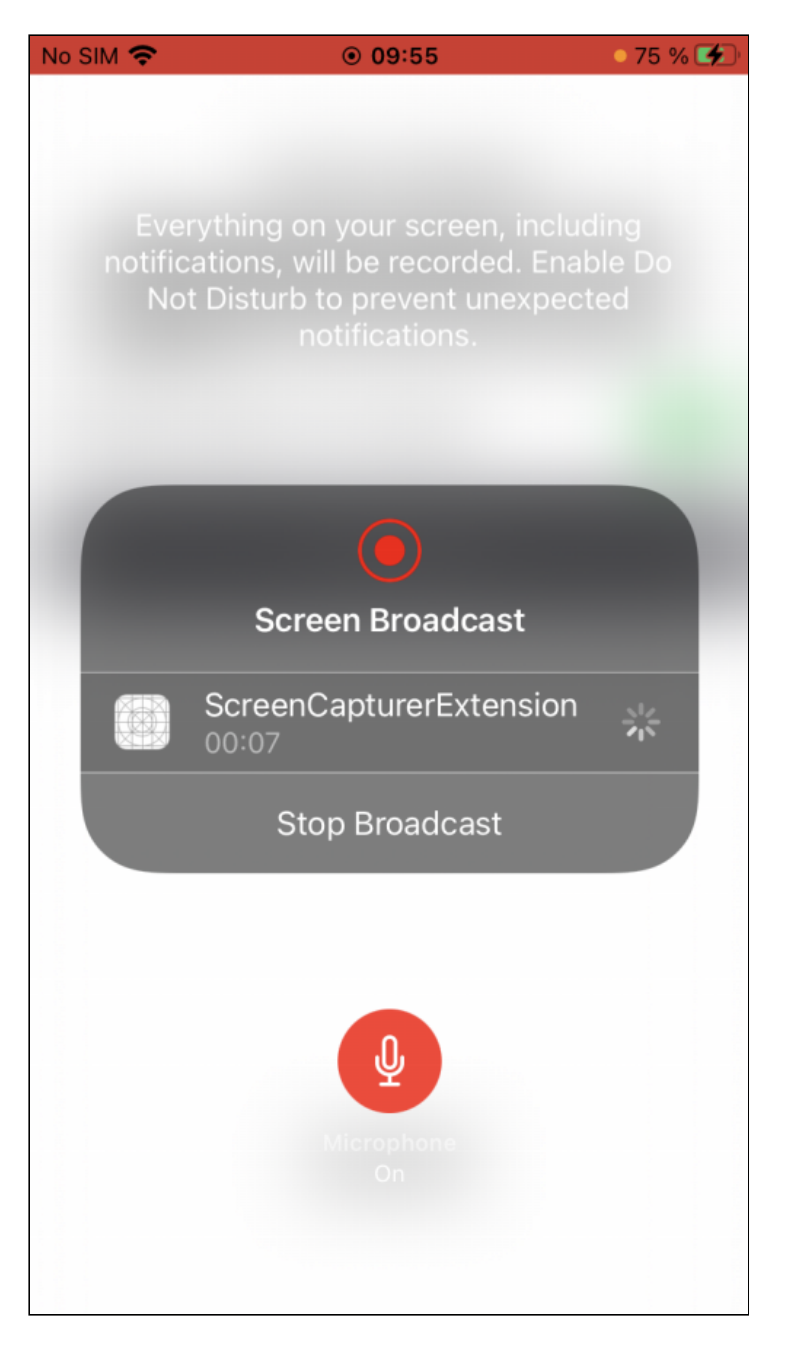

A special extension process is used to capture video from screen. This pocess works until device is locked or screen cpturing is stopped manually.

### Analyzing the example code

To analyze the code take ScreenCapturer example version which is available on [GitHub](https://github.com/flashphoner/wcs-ios-sdk-samples/blob/ee6129888529421609f73d8690186d78a5e5c38a/Swift/ScreenCapturer).

Classes

• main application view class: ScreenCapturerViewController (implementation file [ScreenCapturerViewController.swift\)](https://github.com/flashphoner/wcs-ios-sdk-samples/blob/ee6129888529421609f73d8690186d78a5e5c38a/Swift/ScreenCapturer/ScreenCapturerViewController.swift)

• extension implementation class: ScreenCapturerExtensionHandler (implementation file [ScreenCapturerExtensionHandler.swift\)](https://github.com/flashphoner/wcs-ios-sdk-samples/blob/ee6129888529421609f73d8690186d78a5e5c38a/Swift/ScreenCapturer/ScreenCapturerExtension/ScreenCapturerExtensionHandler.swift)

1. Import API

[code](https://github.com/flashphoner/wcs-ios-sdk-samples/blob/ee6129888529421609f73d8690186d78a5e5c38a/Swift/ScreenCapturer/ScreenCapturerViewController.swift#L2)

import FPWCSApi2Swift

#### 2. Screen capturer extension parameters setup

[code](https://github.com/flashphoner/wcs-ios-sdk-samples/blob/ee6129888529421609f73d8690186d78a5e5c38a/Swift/ScreenCapturer/ScreenCapturerViewController.swift#L97)

UserDefaults.suiteName parameter must be equal to extension application group id

```
@IBAction func broadcastBtnPressed(_ sender: Any) {
   pickerView.showsMicrophoneButton = systemOrMicSwitch.isOn
   let userDefaults = UserDefaults.init(suiteName:
"group.com.flashphoner.ScreenCapturerSwift")
   userDefaults?.set(urlField.text, forKey: "wcsUrl")
   userDefaults?.set(publishVideoName.text, forKey: "streamName")
   userDefaults?.set(systemOrMicSwitch.isOn, forKey: "useMic")
    ...
```
### 3. Receiving screen capture parameters in extension code

[code](https://github.com/flashphoner/wcs-ios-sdk-samples/blob/ee6129888529421609f73d8690186d78a5e5c38a/Swift/ScreenCapturer/ScreenCapturerExtension/ScreenCapturerExtensionHandler.swift#L66)

```
override func broadcastStarted(withSetupInfo setupInfo: [String : NSObject]?)
   let userDefaults = UserDefaults.init(suiteName:
"group.com.flashphoner.ScreenCapturerSwift")
   let wcsUrl = userDefaults?.string(forKey: "wcsUrl")
   if wcsUrl != self.wcsUrl \vert\vert session?.getStatus() !=.fpwcsSessionStatusEstablished {
       session?.disconnect()
       session = nil
   self.wcsUrl = wcsUrl ?? self.wcsUrl
   let streamName = userDefaults?.string(forKey: "streamName")
   self.streamName = streamName ?? self.streamName
}
```
4. Screen capturer object setup to capture audio

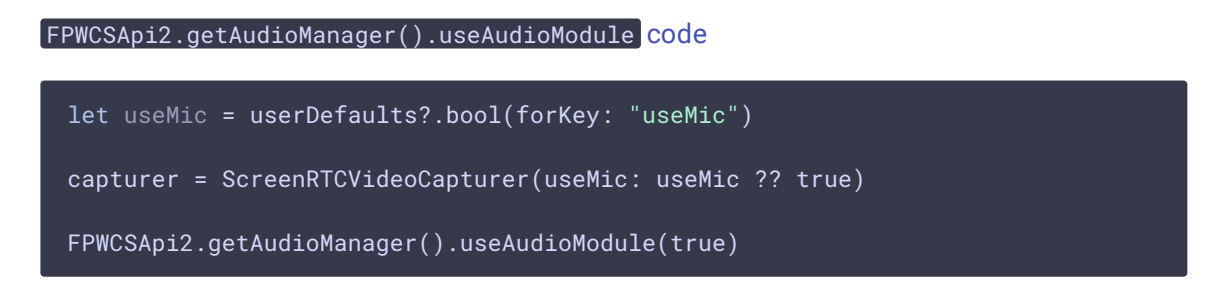

5. Session creation to publish screen stream

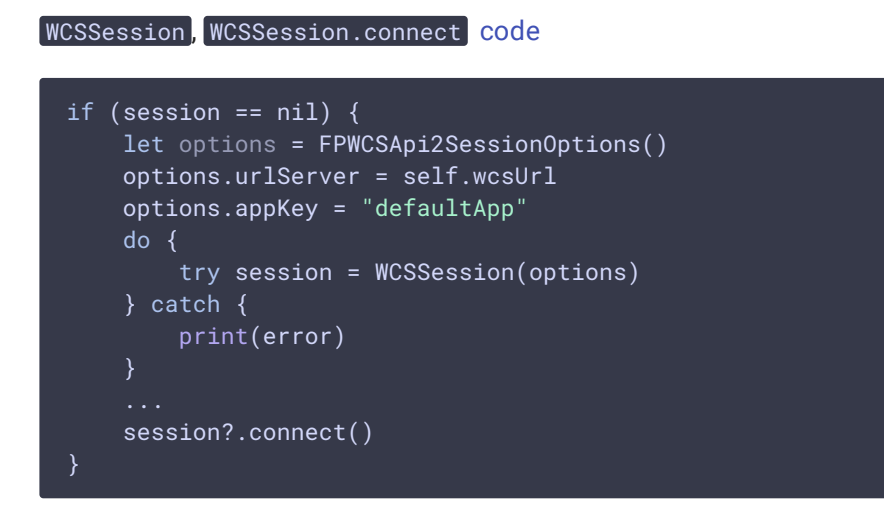

6. Screen stream publishing

```
code
```
The following parameters are passed to createStream method:

- stream name to publish
- ScreenRTCVideoCapturer object to capture video from screen

```
func onConnected(_ session:WCSSession) throws {
   let options = FPWCSApi2StreamOptions()
   options.name = streamName
   options.constraints = FPWCSApi2MediaConstraints(audio: false,
videoCapturer: capturer);
   try publishStream = session.createStream(options)
    try publishStream?.publish()
}
```
7. ScreenRTCVideoCapturer class initialization

[code](https://github.com/flashphoner/wcs-ios-sdk-samples/blob/ee6129888529421609f73d8690186d78a5e5c38a/Swift/ScreenCapturer/ScreenCapturerExtension/ScreenCapturerExtensionHandler.swift#L8)

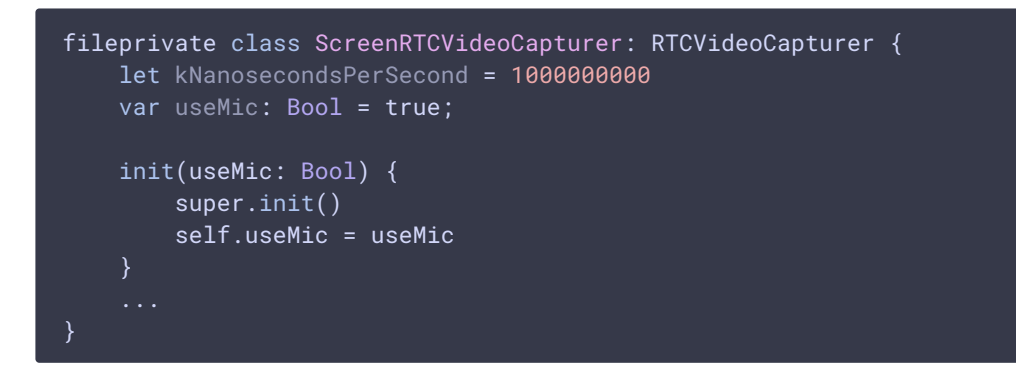

8. System audio capturing in extension code

```
code
 func processSampleBuffer(_ sampleBuffer: CMSampleBuffer, with
 sampleBufferType: RPSampleBufferType) {
    switch sampleBufferType {
    case RPSampleBufferType.audioApp:
       if (!useMic) {
 FPWCSApi2.getAudioManager().getAudioModule().deliverRecordedData(sampleBuffer)
        }
       break
    ...
```
9. Microphone audio capturing in extension code

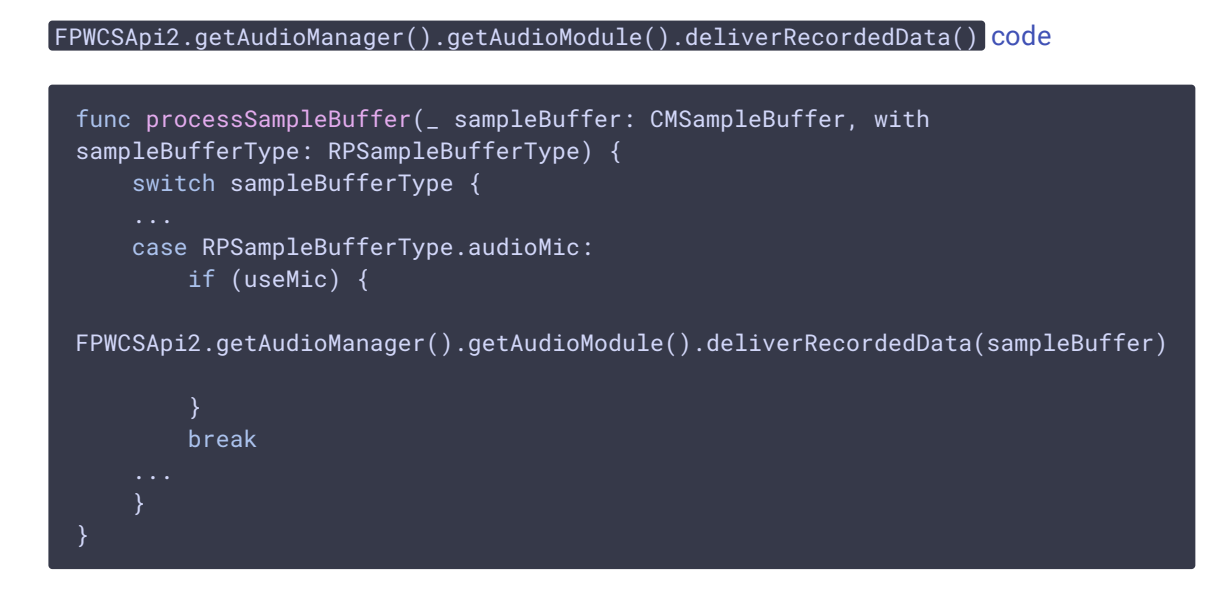

## Known limits

- 1. Music from iTunes will not play when system audio capturing is active.
- 2. ScreenCapturerSwift extension will receive a silence in sampleBuffer both from microphone and system audio if some other application uses the microphone. When microphone is released by other application, it is necessary to stop screen publishing and start it again to receive any audio.